## Interféromètre de MICHELSON

L'objectif de ce TP est d'apprendre à régler et à utiliser l'intergéromètre de Michelson. L'approche sera essentiellement qualitative : les mesures se feront dans d'autres TP.

. . . . . . . . . . . . . . . . . . . . . . . . . . . . . . . . . . . . . . . . . . . . . . . . . . . . . . . . . . . . . . . . . . . . . . . . . . . . . . . . . . . . . . . . . . . . . . . . . . .

# Préliminaires

L'interféromètre de Michelson n'est pas un appareil d'usage intrinsèquement compliqué, il n'y a, somme toute, que quelques vis de réglages, bien moins que le nombre de fonctions d'un oscilloscope. Toutefois, c'est un appareil de précision où la principale caractéristique est de produire deux grands types d'interférences :

- $\rightarrow$  des franges d'égale inclinaison (réglage en lame d'air);
- **→** des franges d'égale épaisseur (réglage en coin d'air).

Pour observer ces interférences, il est nécessaire de coordonner 2 paramètres : la façon d'éclairer et le lieu d'observation. Ainsi :

- ➜ avec un réglage en lame d'air, nous allons éclairer les miroirs avec un faisceau convergent (de manière à avoir une large plage d'angle d'incidence) et, comme l'interférence se fait à l'infini, regarder les interférences sur un écran placé dans le plan focal d'une lentille ;
- ➜ avec un réglage en coin d'air, nous éclairerons en lumière quasi-parallèle et, comme l'interférene se fait au niveau des miroirs, nous ferons l'image de ce dernier sur un écran.

Dans ces conditions, il est impératif de toujours savoir précisément ce que nous cherchons à observer, de manière à vérifier constamment si la source et le lieu d'observation sont coordonnés. Les recherches « au hasard » ne fonctionnent jamais avec un interféromètre de Michelson et, vous le remarquerez très vite : il n'y a pas de bouton AUTOSCALE.

Il sera aussi nécessaire d'avoir toujours en tête les ordres de grandeur des longueurs de cohérence des deux lampes principalement utilisées :

- $\rightarrow$  environ 1  $\mu$ m pour la lumière blanche;
- $\rightarrow$  environ 0,3 mm pour la lampe à vapeur de sodium.

Ces valeurs interviendront dans la latitude de réglage possible. Étant donné les valeurs, nous constatons que la lampe blanche demande un réglage environ 300 fois plus précis que celui associé à la lampe à vapeur de sodium. Il est donc naturel de commencer par cette dernière.

Dernier conseil. N'essayez pas d'apprendre le protocole de réglage de la manière suivante « il faut d'abord placer telle lentille ici, puis bouger telle vis, ensuite c'est la lampe à déplacer. . . », c'est perdu d'avance tellement la procédure complète est longue, similaire sur de nombreux points de réglages et sensible à l'erreur. Apprenez surtout les conditions d'observation des deux types de réglage et l'ordre dans lequel les faire avec quelle lampe.

# I) Présentation et premiers réglages

## 1°) vue d'ensemble

Sur le schéma suivant, nous pouvons distinguer les différentes parties utiles d'un interféromètre de Michelson :

- $\rightarrow$  la source lumineuse et l'écran de projection avec leurs lentilles  $\mathscr{L}_1$  et  $\mathscr{L}_2$ ;
- $\rightarrow$  les deux miroirs  $\mathcal{M}_1$  et  $\mathcal{M}_2$ ;
- ➜ la séparatrice et la compensatrice ;
- ➜ les vis ⑥ et ⑦ de réglage de la compensatrice (leurs positions peut changer suivant le modèle) ;
- $\rightarrow$  les vis  $\odot$  et  $\odot$  de réglage grossier du parallèlisme des miroirs;
- ➜ les vis ③ et ④ de réglage fin du parallèlisme des miroirs ;
- $\rightarrow$  la vis  $\odot$  de chariotage du miroir  $\mathcal{M}_1$ .

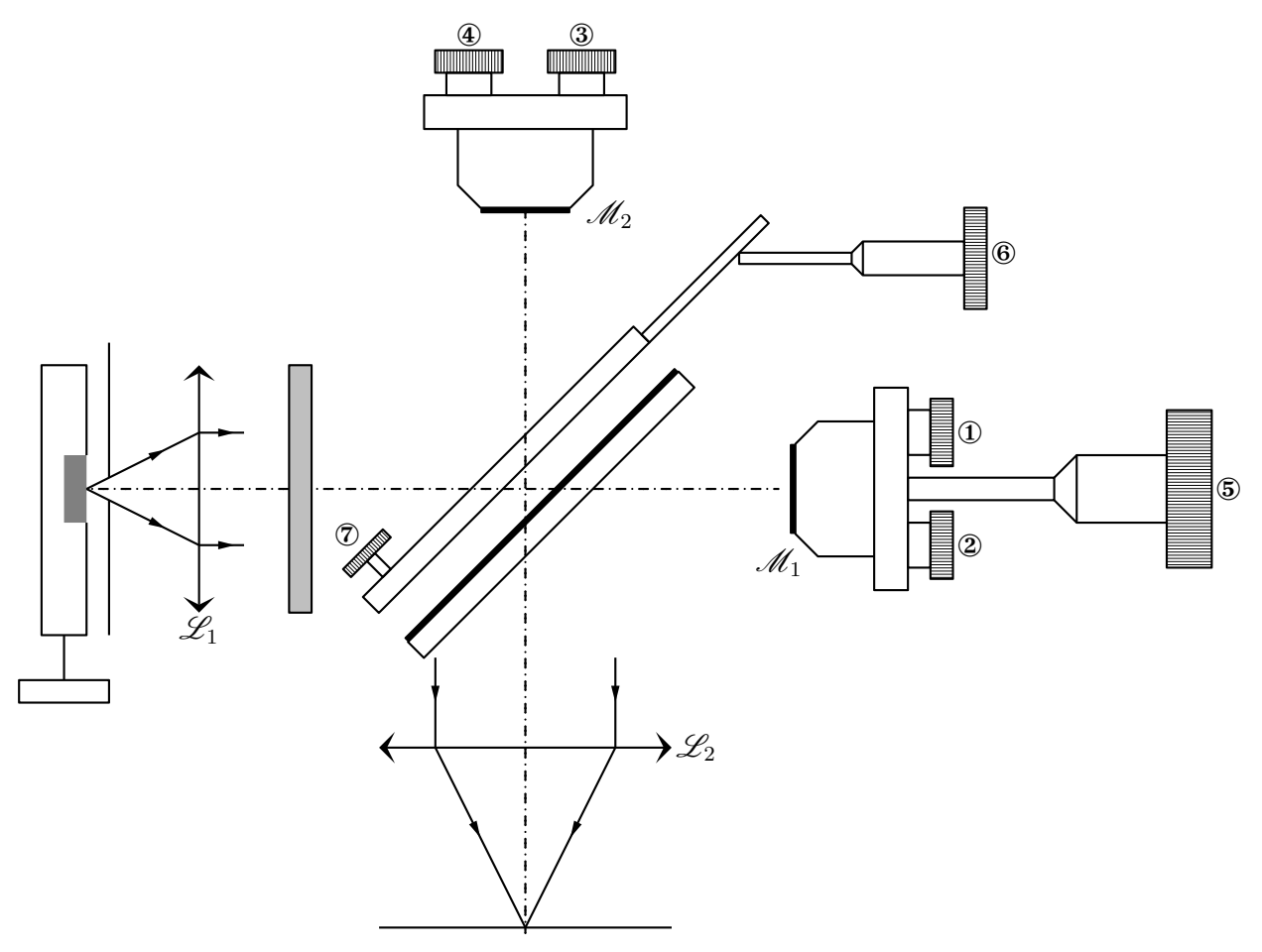

La lentille d'entrée est en général placée le plus proche possible de l'interféromètre et n'est jamais bougée. C'est la lampe que nous déplacerons par rapport à la lentille.

➻ Installez une lentille d'environ 10 à 15 cm de distance focale en entrée de l'interféromètre.

## 2°) rôle de la compensatrice

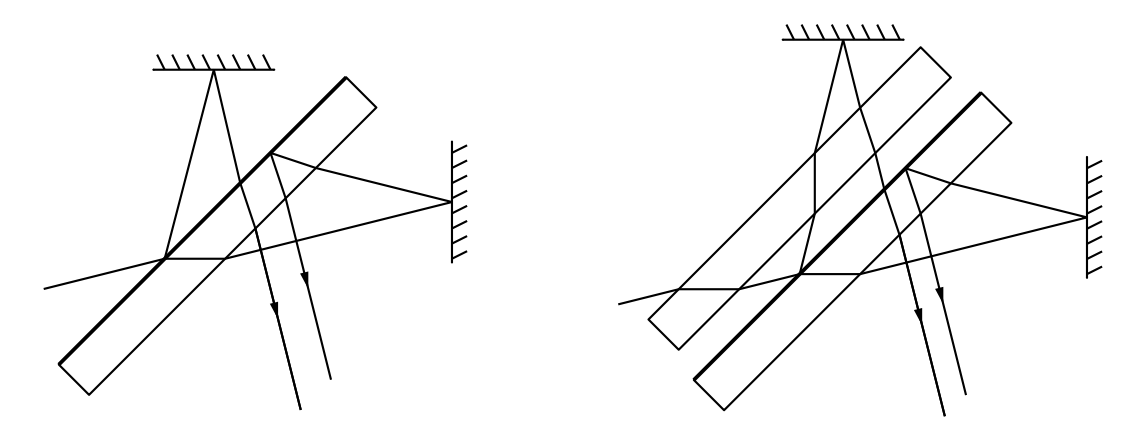

Avec les schémas précédents, nous constatons que lorsqu'il n'y a pas de compensatrice, il existe une différence de marche supplémentaire (par rapport à celle prévue par le cas idéal) due aux multiples passages dans la séparatrice. La mise en place d'une compensatrice permet de rattrapper cette différence de marche et de la rattraper quel que soit l'angle d'incidence et la longueur d'onde.

## 3°) Plan de bataille

Le but va être, pour nous, de régler l'interféromètre de Michelson ce qui sous-entend que l'interféromètre est au contact optique.

Pour cela, nous allons procéder par ordre

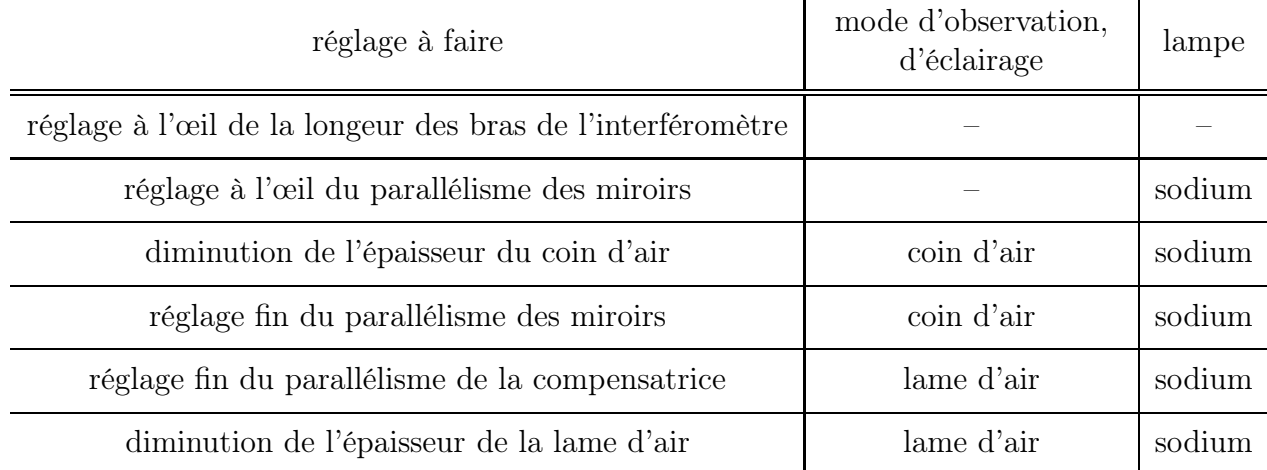

À ce niveau là, nous aurons un interféromètre déjà très bien réglé, suffisamment pour faire des mesures du type « mesure du doublet du sodium ». Toutefois, si nous voulons aller plus loin et avoir un interféromètre vraiment au contact optique, nous pourrons faire la suite des opérations suivantes, à partir d'une lame d'air d'épaisseur presque nulle, i.e. à partir de la dernière étape précédente.

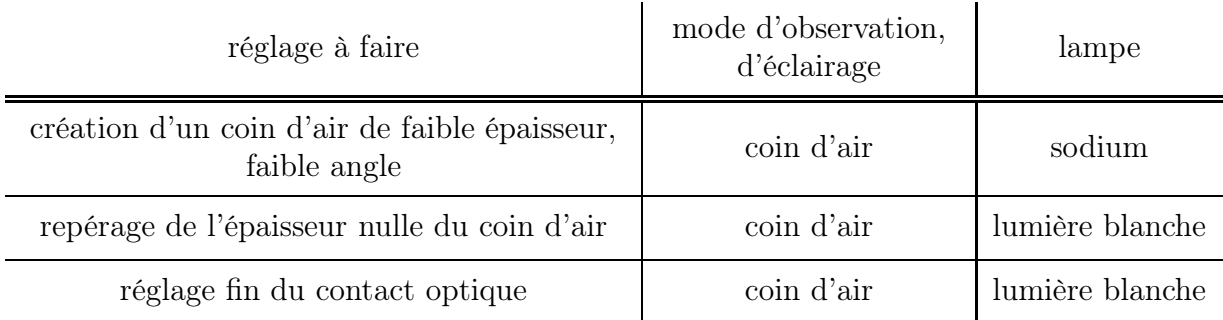

# II) En avant pour les réglages

## 1°) Premiers réglages à l'œil des miroirs

#### i. réglage de la longueur des bras

Le principe est très simple : il suffit d'amener à égale distance de la surface réfléchissante les deux miroirs de l'interféromètre de MICHELSON en chariotant, si besoin est, le miroir  $\mathcal{M}_1$ . Pour cela, utilisez une règle graduée, un petit peu de bon sens et le tour est joué.

#### ➻ Réglez à la règle, et au millimètre près, l'égalité géométrique des longueurs des bras de l'interféromètre.

L'erreur la plus fréquente (et, il faut bien le dire, très fréquente) et de faire une erreur de mesure en se trompant de face de départ pour la séparatrice. De toute façon, si votre réglage à l'œil vous conduit à tourner la vis de chariotage « à fond » (ou presque) dans un sens ou dans l'autre, c'est que vous vous êtes trompé. Aucun appareil n'est conçu pour fonctionner avec des vis de réglage presqu'en butée.

#### ii. principe du réglage fin

Le but est maintenant de rendre les deux miroirs à peu près parallèles. Notez bien que « miroirs parallèles » concerne  $\mathcal{M}_2$  et l'image  $\mathcal{M}_1'$  de  $\mathcal{M}_1$  par rapport à la séparatrice et non  $\mathcal{M}_1$  et  $\mathcal{M}_2$ .

Pour cela, nous allons passer à l'éclairage « coin d'air » : lampe dans le plan focal de la lentille d'entrée.

Afin de mieux voir ce que nous souhaitons, nous allons diaphragmer le faisceau (de manière à faire une source « propre » et atténuer le faisceau avec un papier diffusant entre le diaphragme et la source.

En regardant à l'œil la lumière sortant de l'interféromètre, vous devriez voir deux ronds de lumière. Il s'agit de de sources circulaires, optiquement à l'infini, correspondant aux deux images du diaphragme via les deux bras de l'interféromètre.

Lorsque les miroirs sont parallèles, les images sembleront venir de la même direction, donc se superposeront.

➻ Faites se superposer, le mieux possible, les deux images de la source.

#### iii. résumé

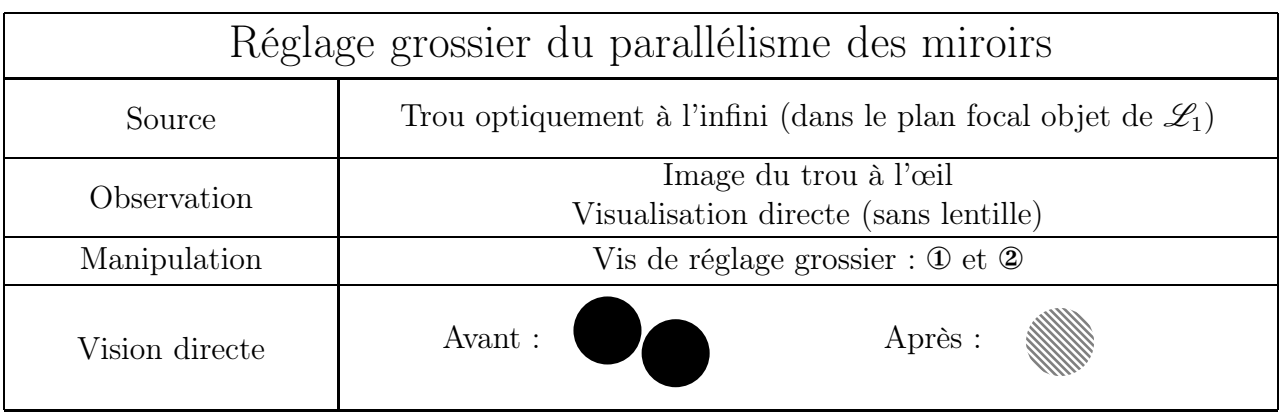

À ce stade, en vision directe, il n'est pas impossible (voire très fréquent) de commencer à percevoir des franges.

La difficulté de ce réglage vient du fait que si les ronds observés ne sont pas optiquement à l'infini, leur superposition ne correspond pas obligatoirement à un angle de coin d'air très faible.

À partir de maintenant, nous allons chercher à observer des interférences directement sur un écran. Comme a priori les miroirs ne sont pas parfaitement parallèle, nous allons d'abord rechercher des franges d'égale épaisseur.

## 2°) Obtention des franges d'égale épaisseur

#### i. principe

Les franges d'égale épaisseur étant localisées près des miroirs, il faudra faire leurs images sur l'écran et les éclairer par une source optiquement à l'infini.

Une fois ces conditions d'observation réalisées, il sera possible d'observer des franges d'égale épaisseur sur l'écran. Le contraste de ces franges étant maximal au niveau de l'épaisseur nulle, il faudra charioter le miroir  $\mathcal{M}_1$  de manière à améliorer la visibilité de la figure d'interférence.

#### ii. réglage

➻ Placez la lampe à vapeur de sodium dans le plan focal d'une lentille (ce qui devrait déjà être plus ou moins le cas), sans diaphragme, sans papier diffusant.

- ➻ Déplacez la lampe de sorte que les miroirs soient « tout juste mais entièrement » éclairés. Cela permet d'avoir une source large optiquement à l'infini et d'incidence quasi-parallèle
- ➻ En plaçant un bout de papier déchiré contre l'un des miroirs, faites son image sur l'écran. Ajustez bien  $\mathcal{L}_2$  de telle sorte que les déchirures soient nettes à l'écran.

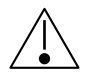

# Ne touchez jamais les miroirs à la mains, ils sont très fragiles !

- ➻ Enlevez le papier déchiré : normalement vous devriez observer des franges. Si ce n'est pas le cas, voir après le tableau du résumé.
- $\rightarrow$  Améliorez le contraste des franges en chariorant  $\mathcal{M}_1$ .

#### iii. résumé

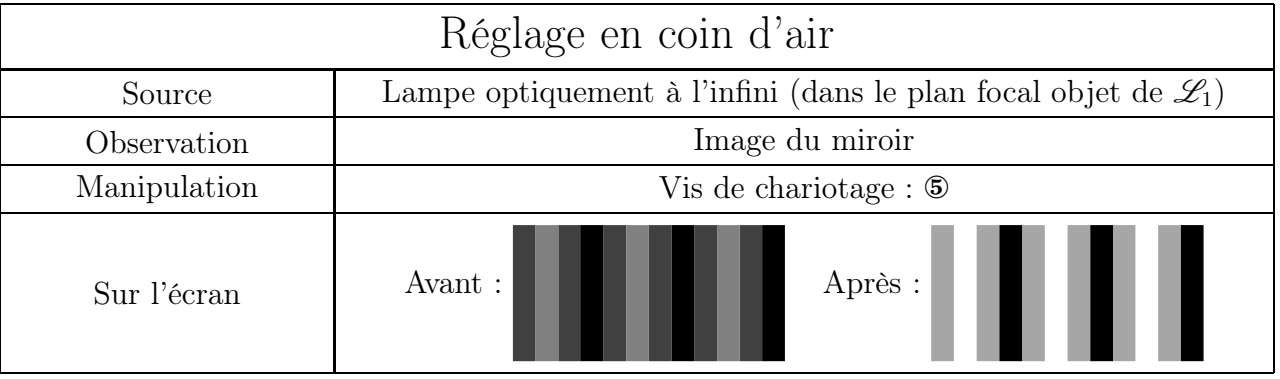

 $\bullet$  Remarque. Dans quatre cas, dont les trois derniers sont peu fréquents, il est possible de ne pas observer de franges.

- ➜ Lorsque le réglage initial est trop mauvais. Quand les bras de l'interféromètre ont des longueurs trop différentes, la différence de marche engendrée est bien supérieur à la longueur de cohérence de la lampe. Vérifiez vos mesures de longueurs de bras et, en particulier, vérifiez que la vis de chariotage de  $\mathcal{M}_1$  n'est pas en quasi-buttée. Il peut aussi s'agir du parallélisme grossier des miroirs, mal fait lorsque l'éclairage n'est pas suffisamment à l'infini optique.
- ➜ Quand « pas de chance » s'en mêle : l'interféromètre est placé exactement dans une situation de brouillage. Pour s'assurer que tel n'est pas le cas, chariotez un peu et doucement le miroir  $\mathcal{M}_1$ . Si les franges apparaissent, tout va bien. Si les franges n'apparaissent pas c'est que le problème vient d'ailleurs.
- ➜ Lorsque le réglage initial est trop bon : les miroirs sont quasi-parallèle et les franges sont si larges qu'elles occupent plus que l'écran. Pour s'assurer que tel est le cas (ou non) modifier légèrement une vis de réglage fin du miroir  $\mathcal{M}_2$ . Si des franges apparaissent c'est qu'effectivement les miroirs étaient suffisamment parallèle. Refaites-les disparaître et allez directement à la case « contact optique », ne passez pas par la case « obtention des franges d'égale inclinaison », ne prenez pas  $1000 \in$ . Si les franges n'apparaissent pas, c'est peut-être que vous êtes aussi dans une zone de brouillage, mais là. . .
- ➜ Lorsque le réglage du parallélisme de la compensatrice est trop mauvais. Vérifiez à l'œil que la compensatrice est bien grosso modo parallèle à la séparatrice, si c'est le cas, ne touchez à rien. Ne tentez de modifier ce réglage que dans le cas où il est très grossièrement mal fait.

## 3°) Mise en lame d'air

#### i. principe

Rendre les miroirs parallèles revient à diminuer l'angle  $\alpha$  entre eux. Or, comme l'interfrange au niveau des miroirs  $\Delta x = \frac{\lambda_0}{2}$  $\frac{2\alpha}{2\alpha}$  est inversement proportionnel à α, il suffit d'augmenter l'interfrange pour rendre les miroirs parallèles entre eux. Pour cela vous agirez d'abord sur les vis de réglage grossier ① et ② puis sur les vis de réglage fin ③ et ④.

➻ Manipulez d'abord les vis de réglages grossier ① et ② puis les vis de réglage fin de manière à augmentez l'interfrange au point d'avoir un éclairage uniforme sur l'écran.

#### ii. résumé

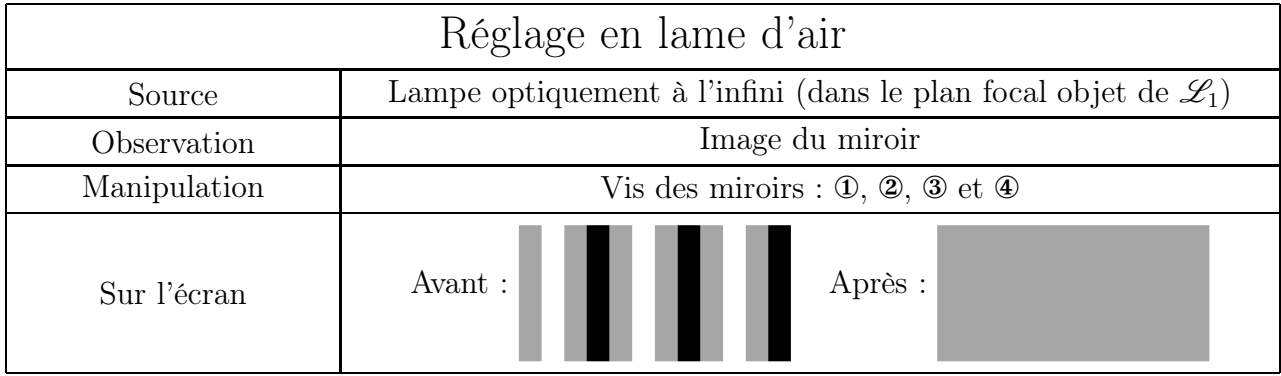

## 4°) Contact optique

Les miroirs sont maintenant parallèles, l'interféromètre est en configuration « lame d'air ». Nous allons à présent chercher contact optique, i.e. à rendre cette lame d'épaisseur nulle.

#### i. principe

Les interférences se font à l'infini. Pour les observer il va donc falloir placer l'écran dans le plan focal image de  $\mathscr{L}_2$  et offrir un large éventail d'angle d'incidence pour les rayons entrants en faisant l'image de la lampe sur les miroirs.

Ensuite le chariotage de  $\mathcal{M}_1$  permettra de se rapprocher du contact optique : lorsque les anneaux disparaissent au centre, c'est que l'épaisseur de la lame diminue.

Si les anneaux ne sont pas circulaires, c'est à cause du parallélisme entre la séparatrice et la compensatrice : c'est à ce moment là qu'il est possible d'affiner le réglage.

- ➻ Déplacez la lampe de sorte que sa lumière converge le plus possible sur les miroirs.
- ➻ Enlevez la lentille d'observation et éloignez l'écran de manière à « voir » l'infini.
- $\rightarrow$  Chariotez  $\mathcal{M}_1$  en faisant disparaître les anneaux au centre.
- ➻ Lors du chariotage, modifiez le réglage du parallélisme de la compensatrice de manière à observer des cercles et non des ellipses ou d'autres formes indéterminées.
- ➻ Lorsque l'éclairage est uniforme, vous êtes (presque) au contact optique. Notez alors la position précise du miroir  $\mathcal{M}_1$ . Cela vous permettra de revenir à une position très proche du contact optique lorsque vous aurez tout déréglé afin de faire des mesures.

$$
X_{\rm contact} =
$$

#### ii. résumé

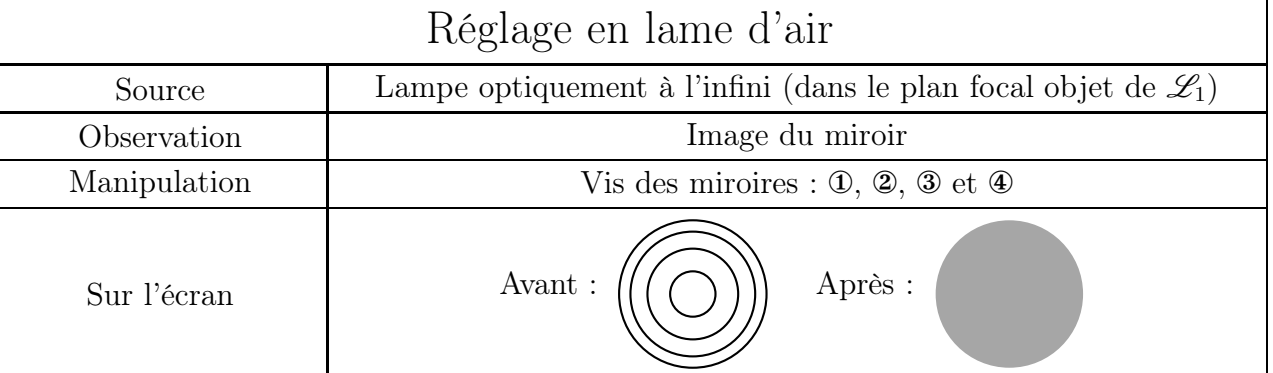

#### iii. premières observations

- $\rightarrow$  Chariotez le miroir  $\mathcal{M}_1$  de manière à faire défiler les anneaux, l'épaisseur de la lame d'air est alors directement donné par la distance de chariotage.
- ➻ Constatez que, pour certaines valeurs de l'épaisseur de la lame, il y a brouillage des franges.
- ➻ Continuez de charioter et constater que le brouillage total réapparaît régulièrement.
- → Estimez l'écart en nanomètre du doublet du sodium par  $\Delta X = \frac{\lambda_0^2}{2\Delta x}$  $\overline{2\,\Delta\lambda}$ où  $\Delta X$  est l'écart entre deux brouillages et  $\lambda_0$  la longueur d'onde moyenne du doublet.

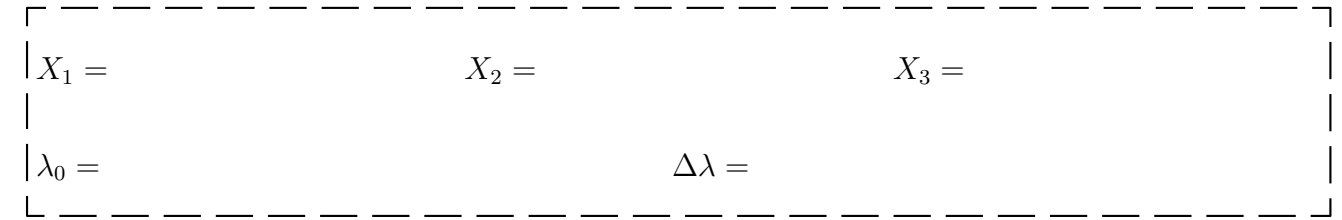

# III) Observations en lumière blanche

L'idée va être de faire des observations en lumière blanche. Comme cette lumière a une longueur de cohérence de l'ordre de 1 µm il faut, pour voir des interférences, que la différence de marche soit inférieure à 1  $\mu$ m ou, ce qui revient au même, que le chariotage de  $\mathcal{M}_1$  soit précis à mieux qu'un dizième de graduation. Comme c'est rarement le cas ( !) nous allons plutôt commencer l'observation en coin d'air qui permet d'observer de nombreux ordres d'interférence.

## 1°) Observations en coin d'air

#### i. réglages

- ➻ Réglez le Michelson en lame d'air d'épaisseur « nulle » avec la lampe en vapeur de sodium. À la fin, l'épaisseur n'est pas nulle mais presque.
- → Une fois réglé, modifiez très légérement le parallélisme des miroirs en agissant sur les vis de réglage rapide ① ou ② (tournez l'une des deux de la moitié d'un quart de tour).
- ➻ Reréglez l'éclairage en mode « coin d'air » : lampe et lentille d'observation. Vous devriez voir des franges, si ce n'est pas le cas, il y a un problème. Avant de toucher à toutes les vis, vérifiez l'éclairage et la lentille d'observation.
- ➻ Constatez qu'en modifiant les vis de réglage fin ③ et ④ l'interfrange change et faites en sorte de pouvoir observer une vingtaine de franges sur l'écran.
- $\rightarrow$  Chariotez dans un sens (n'importe lequel, mais il vous faudra vous souvenir duquel) le miroir  $\mathcal{M}_1$ . Cela permet de s'éloigner de l'épaisseur de manière connue : pour retrouver l'épaisseur nulle, il faudra tourner la vis de chariotage dans l'autre sens.
- ➻ Installez la lumière blanche : vous ne devriez voir qu'un blanc d'ordre supérieur.
- $\rightarrow$  Chariotez lentement  $\mathcal{M}_1$  dans le sens inverse du « déréglage » précédent, afin de ramener le coin d'air vers l'épaisseur nulle. Lorsque vous voyez les franges colorées, vous avez presque gagné.

#### ii. observation

À ce stade, vous voyez des interférences qui se brouillent rapidement. La frange centrale est celle d'ordre 0.

➻ Filtrez la lumière en sortie à l'aide d'un filtre interférentiel, observez et expliquez.

## 2°) Teinte plate et teintes de Newton

➻ Élargissez la frange centrale en la conservant au centre de l'écran (il sera alors indispensable de charioter avec des doigts de fée  $\mathscr{M}_1$ .

Lorsque la frange centrale occupe la totalité de l'écran, vous observez la teinte plate.

- ➻ Faites passer un jet de gaz de briquet devant l'un des miroirs (briquet éteint).
- $\rightarrow$  En manipulant très délicatement, toujours avec des doigts de fée, la vis de chariotage de  $\mathcal{M}_1$ , vous pouvez observez les différentes teintes de Newton.
- ➻ Estimez la longueur de cohérence de la lumière en faisant disparaître les teintes de Newton. Lorsque tel est le cas, le blanc qui apparait est dit « blanc d'ordre supérieur » : il s'agit d'une lumière pour laquelle certaines radiations sont éteintes par interférence. Le spectre obtenu est dit cannelé.

## 3°) Un autre moyen de contacter le michelson

Il est possible de suivre un autre protocole pour chercher le contact optique. L'idée est de le rechercher non pas en réglage en lame d'air mais en réglage en coin d'air. Pour cela, la seule possibilité, c'est d'utiliser de la lumière blanche.

Après avoir trouvé les franges d'égale épaisseur avec la lampe à vapeur de sodium, placez vous tout près du contact optique (zone de contraste maximal) et passez en lumière blanche. En chariotant lentement, vous devriez voir passer la frange centrale, il ne reste plus alors qu'à l'élargir.

Avantage : c'est une méthode très rapide qui ne nécessite pas de passer par moult et moult réglages et changements de position de la lentielle.

Inconvénient : si la projection des miroirs est pas assez bien faite, si la manipulation est trop rapide, si la séparatrice et la compensatrice ne sont pas assez parallèles, si la lumière blanche est trop large alors les franges ne seront pas visibles et donc le réglage sera raté.

Bilan : c'est une méthode à utiliser une fois que le protocole classique (passage par la lame d'air avant le contact optique) est bien connu.